# <span id="page-0-0"></span>**KORTTIKOULUTUS**

#### 6.5.2024

# Sisällys<br>KORTTIKC

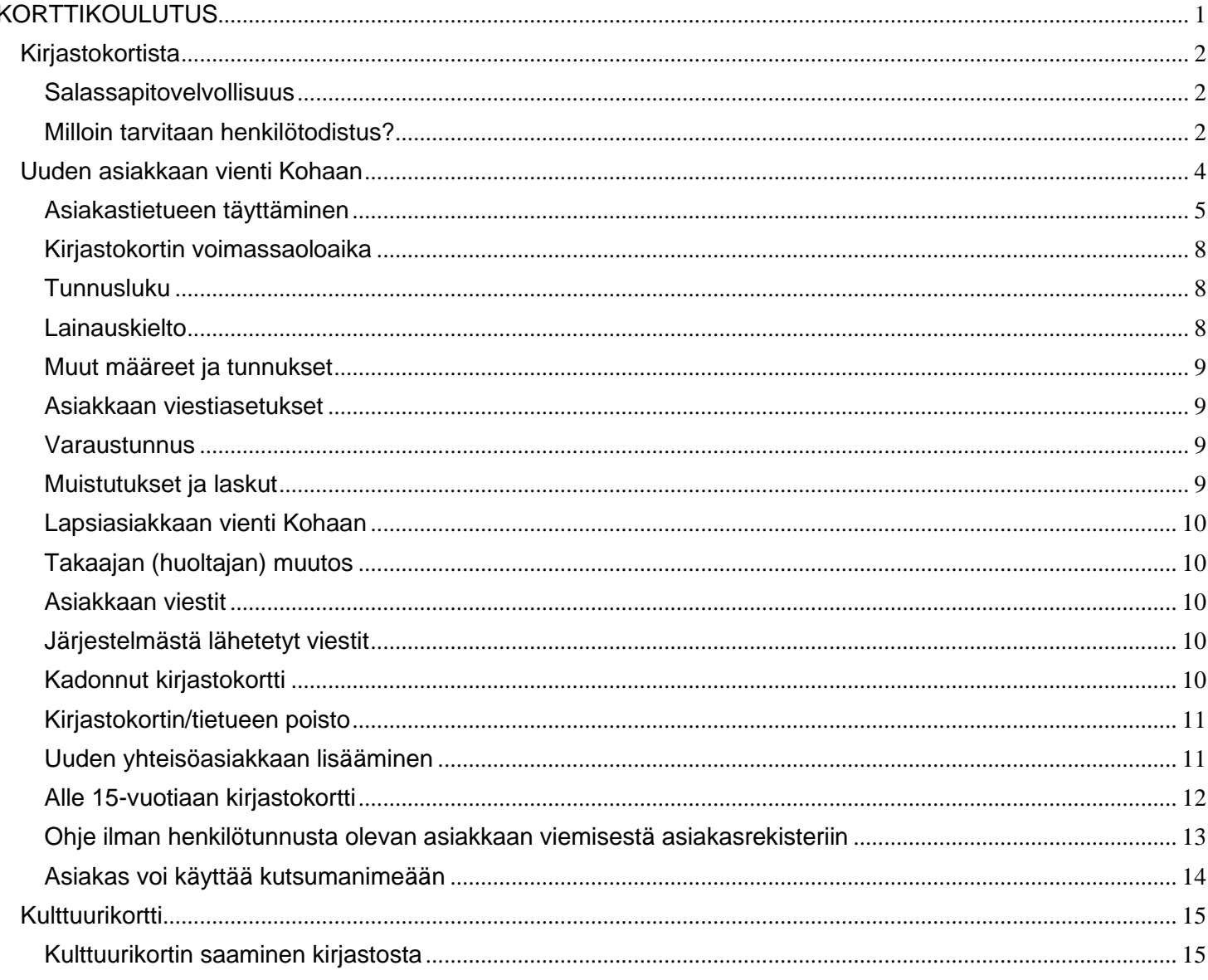

# <span id="page-1-0"></span>Kirjastokortista

- vaskikirjastojen 'vanhat' kirjastokortit ovat voimassa
- uudet kirjastokortit tilataan yhteistilauksena ja ne ovat kaikki VASKI-kirjastokortteja
- Vanhat siruttomat tai vialliset kirjastokortit voi vaihtaa veloituksetta uusiin VASKIkortteihin
- kulttuurikorttiasetus vain VASKI-kortteihin tai Turun Kulttuurikortteihin (pupu ja haitari)
- Kulttuurikorttitiedotteessa on vain Turun kulttuuritapahtumia

# <span id="page-1-1"></span>Salassapitovelvollisuus

**Kohassa näkyy tarkat lokitiedot** asiakastietueiden katselusta ja muokkaamisesta. Jos asiakastietojen käsittelyssä vaikuttaa olevan tapahtunut virhe tai siitä herää epäily, ole yhteydessä Asko Autioon tai Susanna Sandelliin [\(etunimi.sukunimi@turku.fi\).](mailto:etunimi.sukunimi@turku.fi)

**Tiedot asiakkaista, asiakkaiden lainaamasta aineistosta sekä varauksista ja maksuista ovat salassa pidettäviä**. Kirjastojärjestelmää tulee käyttää vain työasioissa, eikä sen sisältämiä salaisia tietoja saa tarkastella muuten kuin asiakkaan kirjastoasioiden hoitoon liittyen.

**Henkilötodistuksella ei lainata Kohassa,** vaan käytetään aina kirjastokorttia.

**Asiakas voi myös käyttää verkkokirjastosta löytyvää mobiilikorttia automaateilla. Asiakaspalvelussa mobiilikortin käyttäjältä on kysyttävä henkilötodistus.** Jos mobiilikortin käyttäjällä ei ole esittää henkilötodistusta, voi henkilöllisyydestä varmistua myös kyselemällä asiakastietueeseen tallennettuja tietoja.

# <span id="page-1-2"></span>Milloin tarvitaan henkilötodistus?

**Henkilötodistus vaaditaan**

- Rekisteröityminen asiakkaaksi
- Uusi kirjastokortti (kadonneen/vahingoittuneen tilalle)
- Nimen muutos
- Uusi tunnusluku tai tunnusluvun vaihto
- Sähköpostiosoitteen lisääminen tai vaihtaminen
- Mobiilikortilla asiointi asiakaspalvelupisteessä

Sähköpostiosoitteen vaihtamiseen tarvitaan henkilötodistus, koska sen avulla voi tilata PINkoodin puuttuvan tai unohtuneen koodin tilalle. Näitä muutoksia ei voi tehdä puhelimitse tai sähköpostilla, mutta asiakas voi itse vaihtaa tunnuslukunsa tai sähköpostinsa verkkokirjastossa.

Jos mobiilikortin käyttäjällä ei ole esittää henkilötodistusta, voi henkilöllisyydestä varmistua myös kyselemällä asiakastietueeseen tallennettuja tietoja.

**Ei vaadita henkilötodistusta**

- Kirjastokortin asiakkuuden jatkaminen
- Osoitteen muutos
- Puhelinnumeron muutos
- Varaustunnisteen muutos
- Viestiasetusten muutos
- Lainaaminen ja varaaminen (kirjastokortilla)
- Kulttuurikortin käyttöönotto tai käytöstä poisto

Nämä muutokset voi tehdä asiakaspalvelussa, puhelimitse tai sähköpostin välityksellä. Mikäli perusteltu epäily väärinkäytöstä herää, asiakasta voi aina pyytää todistamaan henkilöllisyytensä.

> **Henkilötodistuksena** käy kuvallinen henkilötodistus, passi, ajokortti, kuvallinen kelakortti (ei enää myönnetä). Lapsilla voi olla poikkeuksia henkilöllisyyttä tarkistettaessa (kelakortti ja opettaja tai kelakortti ja täytetty lainaajalomake).

Tärkeintä on, että henkilötodistuksen kuvasta olisi pystyttävä tunnistamaan asiakas.

**Osoite pitää olla Suomessa**. Osoitteeksi hyväksytään poste restante -osoite, salainen osoite, hotelli tai hostelli -osoite, turvakielto (jos asiakkaalla on maistraatin myöntämä turvakielto, niin hänen ei tarvitse antaa osoitettaan kirjaston asiakasrekisteriin. Tässä tapauksessa osoitteeksi laitetaan kirjaston osoite).

# <span id="page-3-0"></span>Uuden asiakkaan vienti Kohaan

1. Hae asiakasta nimellä (voi hakea yläpalkin "Hae asiakkaita" toiminnolla tai kohdassa 2. näkyvällä hakutoiminnolla asiakkaat-välilehdellä).

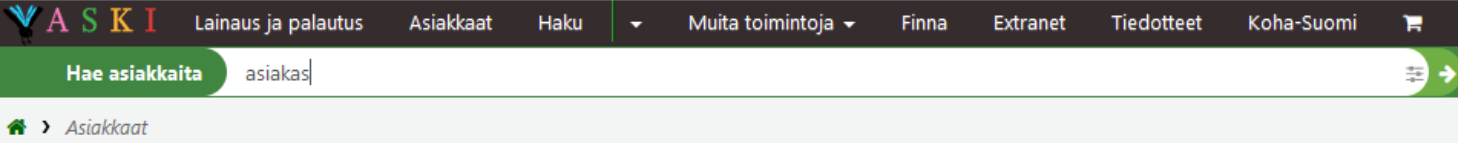

2. ja syntymäajalla (klikkaa ruksista valikko auki ja valitse Hakukenttä: Syntymäaika). Hakuvalikosta näkyy mitkä haut on mahdollista yhdistää. Nimi- ja syntymäaikahakua ei voi yhdistää.

Hae asiakkaita Haku: 24.12.2000 Hakukenttä:  $\checkmark$ Syntymäaika Hakutyyppi:  $\checkmark$ sisältää **Tyyppi:** Kaikki  $\checkmark$ Kirjasto: Kaikki  $\checkmark$ Haku Tyhjennä

- 3. Jos asiakastietoa ei löydy, valitse + Uusi asiakas
- Hae asiakkaan nimellä
- Tee toinen haku syntymäajalla
- Laita syntymäajat järjestykseen ja jos asiakkaan tiedot löytyvät, niin siirry muokkaamaan niitä ja linkitä uusi kortti
- Jos asiakaan tietoja ei löydy, valitse Uusi asiakas ja sieltä oikea asiakaslaji (huomaa että lapsiasiakkaalla on oma asiakaslajinsa) ja täytä asiakkaan tiedot.

# <span id="page-4-0"></span>Asiakastietueen täyttäminen

Uusi asiakastietue lisätään menemällä Asiakkaat-välilehdelle.

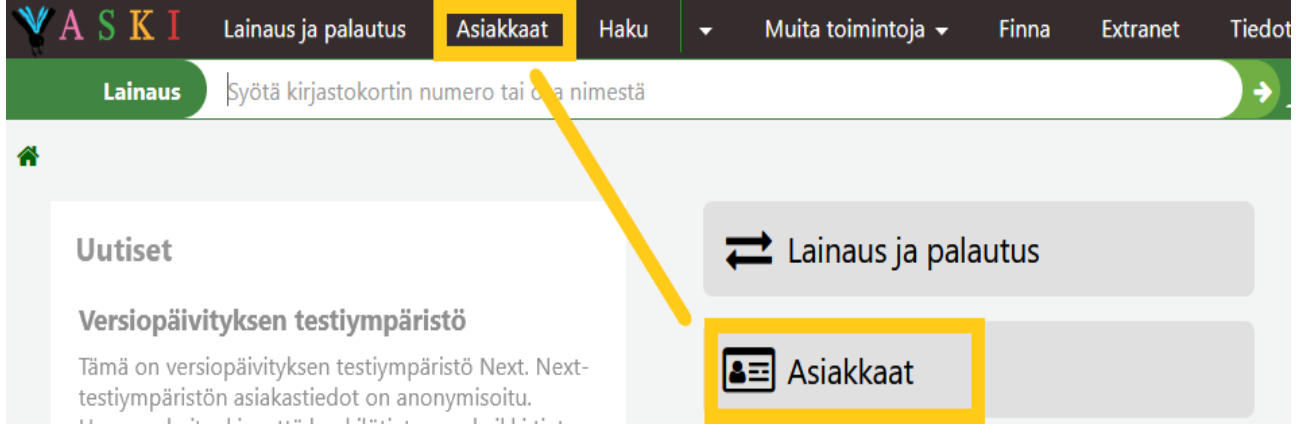

#### **1. Lisää uusi asiakas**

Valitse painike "+Uusi asiakas". Saat alasvetovalikon, josta valitset asiakkaan tyypin.

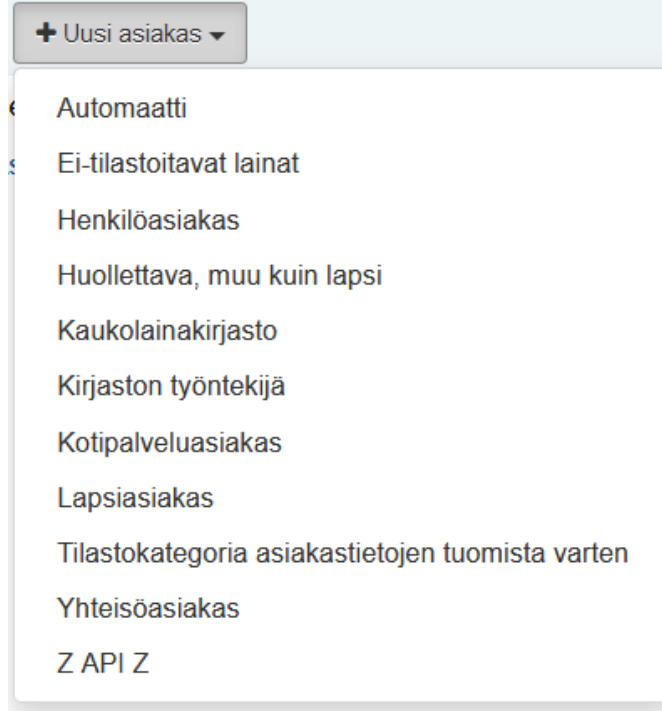

**Kirjaston työntekijä- asiakastyyppi on henkilökunnan käyttäjätunnuksia varten**, vain pääkäyttäjät tekevät uusia käyttäjätunnuksia. Kirjastohenkilöstön työkorteille valitaan eitilastoitavat lainat -asiakastyyppi.

#### **2. Henkilötunnus ja Sotuteekki**

Kohaan on liitetty Sotuteekki (Sotu-siilo), jonne tallennetaan tietoturvallisesti asiakkaiden henkilötunnukset. Kohaan asiakastietoihin tallentuu vain sotu-avain, henkilötunnukset tallentuvat Sotuteekkiin. Sotuteekissä ei ole muita tietoja kuin sotu-avain ja henkilötunnus. Sotuteekkityökalu löytyy Kohan Työkalut-osiosta. Sen avulla esimerkiksi laskuttajat voivat tarkistaa asiakkaan henkilötunnuksen sotu-avaimella. Heillä on erilliset tunnukset tarkistusta varten.

Sotu-avaimella muodossa "sotuxxxx" voi Kohasta (hakukenttä: perushaku) hakea asiakkaan tiedot esille, mutta henkilötunnus ei näy.

Syötä Lisää hetu -osioon asiakkaan henkilötunnus ja **paina tallenna**.

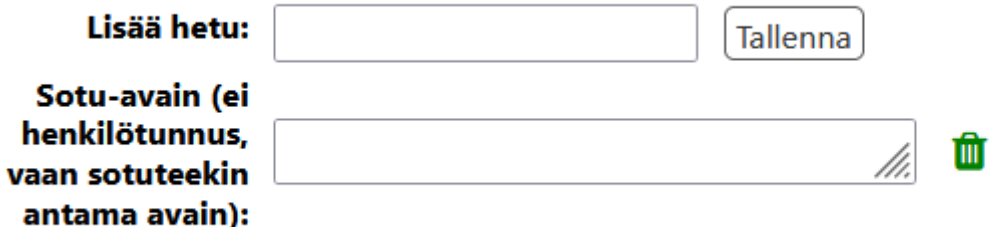

Jos henkilötunnusta ei ole ennestään Sotuteekissä, siitä tulee ilmoitus "Hetu asetettu".

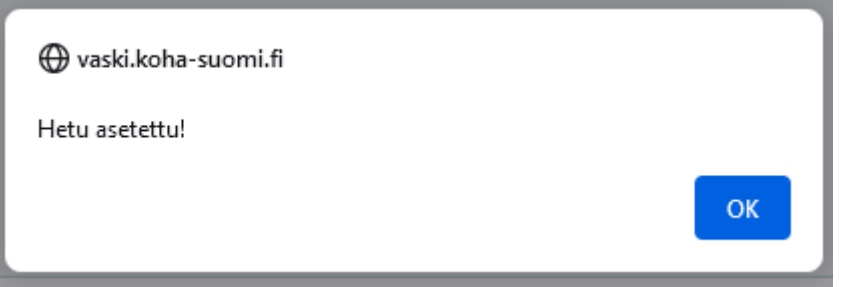

Sotu-avain siirtyy automaattisesti omaan kenttäänsä Lisää hetu-kentän alle.

Jos henkilötunnus on virheellinen, tulee siitä ilmoitus: "Tarkista hetu".

#### Sotu on jo olemassa -ilmoitus

Jos syötetty henkilötunnus on jo Sotuteekissä, tulee ilmoitus " **Asiakas on jo olemassa! Paina OK siirtyäksesi tietoihin."**. Noudata Kohan ohjetta ja siirry asiakkaan olemassa olevaan tietueeseen tarkistamaan tiedot.

#### 3. **Nimi ja yhteystiedot**

Syötä asiakkaan koko nimi, syntymäaika ja varaustunniste. Koha generoi automaattisesti Varaustunniste kenttään 12- numeroisen varaustunnisteen. Jos asiakas osaa valita itselleen helpomman varaustunnisteen, kannattaa se tässä kohtaa asiakkaalle vaihtaa. Asiakas voi myös verkkokirjastossa lähettää itse valitsemansa varaustunnisteen hyväksyttäväksi. Asiakkaan valitsema varaustunniste voi sisältää numeroita ja kirjaimia (4-10 merkkiä), mutta ei erikoismerkkejä ja sen pitää alkaa kirjaimilla. Alatyylisiä ehdotuksia ei hyväksytä, eikä myöskään asiakkaan oikeaa nimeä tietoturvasyistä.

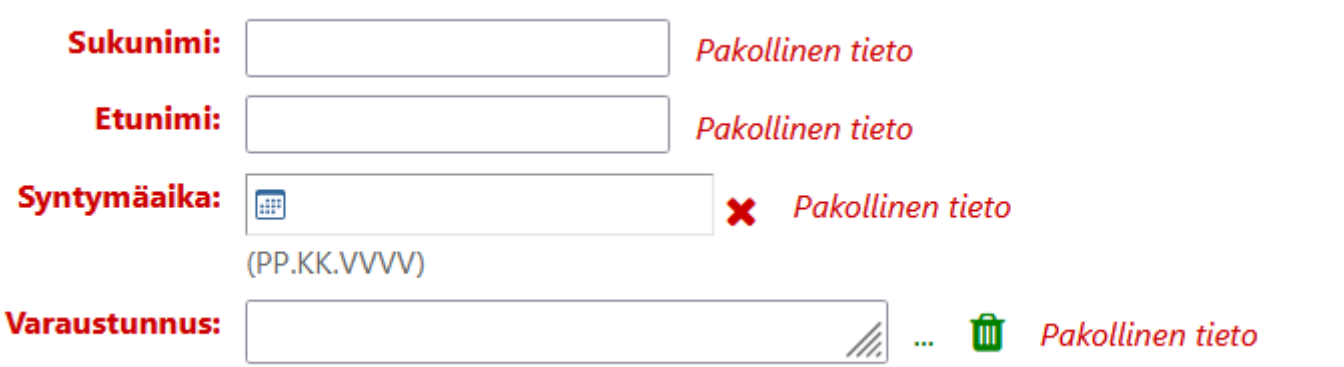

• Asiakaslajeihin on määritetty ikärajoituksia. Ohjelma tarkistaa syntymäajan mukaan, voiko asiakas kuulua siihen asiakaslajiin, johon häntä ollaan tallentamassa. Koha varoittaa väärästä asiakastyypistä esimerkiksi näin:

Seuraavat tiedot ovat väärin. Korjaa tiedot. · Asiakkaan ikä ei ole asiakastyypin sallituissa rajoissa, 15-.

Syötä Yhteystiedot-osiossa asiakkaan puhelinnumero ja sähköpostiosoite. Sähköpostiosoite on se osoite, johon asiakasviestit lähtevät. Tekstiviestejä lähetetään vain suomalaisiin numeroihin eli hyväksytään puhelinnumeroiksi vain suomalaisia 0-alkuisessa muodossa olevia liittymiä ja Suomen maakoodilla alkavia +358 liittymiä.

• Tullut asiakkaaksi -päivämäärä tulee automaattisesti kuluvan päivän mukaiseksi.

Vanhentuu -kohtaan ei tarvitse merkitä mitään. Tieto tulee automaattisesti asiakaslajille tehtyjen määritysten mukaan

#### **4. Lopuksi tallenna tiedot näytön yläosassa.**

Jos järjestelmä epäilee, että olet tekemässä tupla-asiakkaan, saat siitä huomautuksen. Jos olet varma, että kyseessä ei ole kopio, valitse "Ei kopio. Tallenna uutena tietueena".

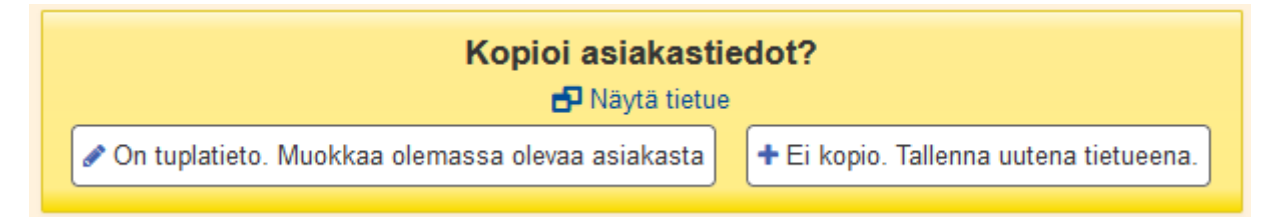

#### **Tarkista aina, että kirjastokortti toimii ja samat tiedot tulevat esiin rfid:llä ja viivakoodilla.**

- Uudelle asiakkaalle annetaan käyttösäännöt, maksuesite ja aukiolotiedote. Jos asiakas ei halua paperisia esitteitä, niin mainitse, että verkkokirjastosta löytyvät samat tiedot.
- Jokaisella kirjastokorttia tekevällä on velvollisuus varmistaa korttia tehdessä, että asiakkaan tiedot on viety asiakasrekisteriin oikein.

# <span id="page-7-0"></span>Kirjastokortin voimassaoloaika

- henkilöasiakkailla voimassaoloaika on 10 vuotta, tulee automaattisesti asiakaslajin mukaan
- yhteisöasiakkailla voimassaoloaika on 1 vuosi, tulee automaattisesti asiakaslajin mukaan
- ulkomaalainen asiakas, jolla ei ole vielä suomalaista henkilötunnusta, annetaan 1 vuoden voimassaoloaika kirjastokorttiin
- vaihto-oppilaalle kortin voimassaoloaika annetaan hänen Suomessa oleskelun mukaisesti

Voimassaolon päättyessä asiakas saa sähköpostiin huomautuksen kirjaston yhteystietojen tarkistuksesta. Kun yhteystiedot on tarkistettu asiakkaalta, niin voimassaoloaikaa jatketaan.

# <span id="page-7-1"></span>Tunnusluku

- tunnusluvun voi asettaa ja vaihtaa *Vaihda salasana* -painikkeen kautta asiakkaan Tiedot -näytöllä
- on minimissään neljä, maksimissaan 10 numeroa
- on salattu, eikä tunnuslukua voi selvittää järjestelmästä. Jos asiakas ei muista tunnuslukuansa, niin asiakas valitsee uuden tunnusluvun
- tunnuslukua annettaessa on AINA pyydettävä kuvallista henkilötodistusta. Tunnuslukua ei anneta puhelimitse eikä sähköpostilla, vaan sen saa henkilökohtaisella käynnillä kirjastossa
- verkkokirjastossa asiakkaalla on mahdollisuus pyytää tunnusluku tai vaihtaa unohtunut tunnusluku.
	- Verkkokirjasto pyytää kirjastokortin numeron ja sähköpostisoitteen, joka on Kohan **asiakastiedoissa**
- uusi alle 15-vuotias asiakas tarvitsee huoltajan suostumisen, että hänet voidaan rekisteröidä kirjaston asiakkaaksi. Ensimmäiseen tunnuslukuun tarvitaan edelleen huoltajan suostumus.
- jos alle 15-vuotias ei muista tunnuslukuaan, hän voi verkkokirjaston kautta pyytää/vaihtaa tunnusluvun, mikäli hänellä on asiakastiedoissa sähköpostiosoite. Huoltaja voi myös pyytää huollettavalle uutta tunnuslukua (huoltajalta pyydetään henkilötodistus)

# <span id="page-7-2"></span>Lainauskielto

- Rajoitukset-välilehdellä voidaan lisätä rajoitus esim. kirjastokortti kadonnut, josta seuraa lainauskielto
- maksuista ja lähetetystä laskusta tulee automaattisesti lainauskielto

# <span id="page-8-0"></span>Muut määreet ja tunnukset

- voit lisätä asiakkaalle kulttuurikortti- ominaisuuden (valitse Käytössä)
- jos asiakkaan henkilötunnus löytyy Sotuteekistä, niin tästä löytyy myös sotu-avain
- sotu-avaimella voi hakea asiakkaan tietoja

### <span id="page-8-1"></span>Asiakkaan viestiasetukset

- eräpäiväilmoituksen saa sähköpostiin eräpäivänä
- ennakkoilmoituksen voi valita sähköpostiin 1-7 päivää ennen eräpäivää, ilmoitus tulee sähköpostiin valittuna päivänä vain kerran. Voi myös valita, ettei saa näitä ilmoituksia ollenkaan.
- saapumisilmoituksen voi valita tekstiviestinä tai sähköpostiin, mahdollisuus valita molempiin
- varauksen noutomuistuksen saa sähköpostiin viimeistä noutopäivää edeltävänä päivänä
- saapumisilmoitus lähtee asiakkaalle kirjeenä (mahdollisesti e-kirjeenä), jollei ole valittuna muuta ilmoitustapaa
- palautuskuitin ja lainakuitin saa valittua tulemaan sähköpostiin aina kun palauttaa tai lainaa. Jos palauttaa/lainaa automaatilla tai asiakaspalvelussa, niin asiakas saa aina kuitin sähköpostiinsa siitä huolimatta tulostetaanko asiakkaalle kuitti automaatilla tai palvelussa
- kaikki viestit lähtevät Kohasta automaattisesti

#### <span id="page-8-2"></span>**Varaustunnus**

- Uudet asiakkaat saavat Kohan 12-numeroisen varaustunnisteen tai valitsemansa tunnisteen
- Osalla asiakkaista on varaustunnisteina entisestä kirjastojärjestelmästä peräisin olevia lyhyempiä numerosarjoja
- Asiakkaan valitseman varaustunnisteen tulee alkaa kirjaimilla ja sisältää 4-10 merkkiä. Tunnuksessa saa käyttää vain kirjaimia ja numeroita. Hävyttömiä ja loukkaavia tunnuksia ei tule hyväksyä. Tunnisteen tulee olla anonyymi. Eli siinä ei saa olla tietoa, josta asiakkaan voi tunnistaa (esim. asiakkaan koko nimi, tarkka syntymäaika tms.).

# <span id="page-8-3"></span>Muistutukset ja laskut

- 1-muistutus lähtee sähköpostilla, jos asiakkaalla on yhteystiedoissaan sähköpostiosoite. Jollei ole, niin se lähtee kirjeenä.
- Huollettavan muistutus lähtee siihen sähköpostisoitteeseen, joka hänellä on asiakastiedoissaan. Huollettavan asiakastietoihin kannattaa laittaa huoltajan sähköpostiosoite, jos vaan on mahdollista.
- 2-muistutus lähtee kirjeenä lainaajalle.
- muistutukset lähtevät Kohasta automaattisesti.
- Alaikäisen lasku lähtee huoltajalle. Huoltajalle tulee automaattisesti lainauskielto, huollettavalle se on lisättävä.

# <span id="page-9-0"></span>Lapsiasiakkaan vienti Kohaan

- aloita lapsen kirjastokortin tekeminen takaajasta (huoltaja)
- tarkista löytyvätkö takaajan tiedot. Jos ei löydy, niin tee ensin takaajalle asiakastietue (henkilöasiakas)
- mene huoltajan Tiedot -näytölle ja valitse ylävalikosta 'Lisää huollettava' ja valikosta 'Lapsiasiakas' tai 'Huolettava, muu kuin lapsi'. Nyt takaajan tiedot, osoitetiedot ja yhteystiedot kopioituvat automaattisesti lapsen tietoihin
- **tarkista pitävätkö tiedot paikkansa (osoite ja yhteystiedot)**
- täytä muut kohdat
- lapsiasiakkaan tietoihin kannattaa lisätä huoltajan sähköpostisoite, jotta huoltaja saa sähköpostiinsa eräpäivähuomautukset ja 1. muistutuksen

# <span id="page-9-1"></span>Takaajan (huoltajan) muutos

- 1. varmista, että uusi huoltaja on asiakasrekisterissä ja tarkista yhteystiedot
- 2. mene huollettavan tietoihin ja muokkaa asiakastietoja
- 3. poista huoltaja (rastita poista) ja tallenna
- 4. lisää uusi huoltaja Lisää takaaja-toiminnolla

#### <span id="page-9-2"></span>Asiakkaan viestit

Viestit eivät ole lainauskieltoja, vaan kirjaston viestejä joko asiakkaan tai henkilökunnan tiedoksi. Viesteissä ei saa olla mitään asiatonta tai loukkaavaa tietoa asiakkaasta. Asiakkaalla on aina oikeus tarkistaa omat tietonsa asiakasrekisteristä.

Asiakkaan viestit näkyvät Kohassa lainausnäkymän oikeassa reunassa ja Tiedot-sivulla. Viestissä näkyy lisäyspäivämäärä, lisäysyksikkö, viestin lisänneen virkailijan tunnus sekä itse viesti. Viestejä voi muokata ja poistaa Muokkaa- ja Poista -painikkeilla.

**Uuden viestin** saa lisättyä joko asiakassivun yläpalkin Lisää viesti -painikkeesta tai lainausnäkymän oikeassa reunassa olevasta Lisää uusi viesti -painikkeesta.

Huomautusrivimerkinnät [https://vaskiextra.net/ohje/asiakkaan-viestit-ja](https://vaskiextra.net/ohje/asiakkaan-viestit-ja-huomautusrivimerkinnat/)[huomautusrivimerkinnat/](https://vaskiextra.net/ohje/asiakkaan-viestit-ja-huomautusrivimerkinnat/)

# <span id="page-9-3"></span>Järjestelmästä lähetetyt viestit

Järjestelmästä lähetetyt viestit (noutoilmoitukset, lainaus- ja palautuskuitit, eräpäivähuomautukset jne) näet asiakkaan tietojen Ilmoitukset-välilehdeltä. Viestin kohdalla kerrotaan viestin tyyppi, lähetysajankohta ja onko se lähtenyt onnistuneesti järjestelmästä.

# <span id="page-9-4"></span>Kadonnut kirjastokortti

• Kirjastokortti mitätöidään tilapäisesti lisäämällä rajoite (asiakastietuetta muokatessa Asiakkaan Rajoitukset -kohdassa tai asiakkaan Tiedot sivun alaosassa olevassa

Rajoitukset -kohdassa). Syyksi merkitään "kortti kadonnut" tai "kortti varastettu".

- Huomioi, että jos kortti on varastettu, on mahdollista, että myös tunnusluku on varkaan tiedossa: mitätöidyllä kortilla pystyy kirjautumaan verkkokirjastoon ja omatoimikirjastoon. Tällöin on annettava asiakkaalle uusi kortti ja täytettävä kadonneesta kortista kirjastokortin katoamislomake ja pyydetään asiakasta vaihtamaan tunnuslukunsa verkkokirjastossa.
- Jos asiakas löytää kadonneeksi ilmoittamansa kirjastokortin, niin kortti voidaan ottaa takaisin käyttöön poistamalla rajoite. Kirjastokortin aktivoimiseksi asiakkaan on esitettävä kuvallinen henkilötodistus (kuvasta pitää pystyä tunnistamaan asiakas).
- Asiakas saa kadonneen, mitätöidyn kirjastokortin tilalle uuden kirjastokortin mistä tahansa Vaski-kirjastosta esittämällä kuvallisen henkilötodistuksen. Vanhan kirjastokortin numero poistetaan ja uusi numero linkitetään tilalle. Asiakkaan tunnusluku ja asiakas ID pysyvät samana, mutta kirjastokortin numero vaihtuu.

# <span id="page-10-0"></span>Kirjastokortin/tietueen poisto

- Asiakkaan tiedot poistetaan asiakasrekisteristä klikkaamalla Asiakastiedot näytön ylävalikosta Muita toimintoja" valitsemalla Poista.
- Korttia/tietuetta ei voi poistaa, jos asiakkaalla on maksuja tai lainoja tai asiakas on huoltaja.
- Huoltajatiedot on siirrettävä uudelle huoltajalle, jos tietue poistetaan kokonaan.
- Ohjelma huomauttaa tietueen poistossa esteistä ja poiston onnistuessa varmistaa vielä kysymällä Haluatko poistaa asiakkaan XXX. Poisto on hyväksyttävä painikkeella Kyllä, poista.

# <span id="page-10-1"></span>Uuden yhteisöasiakkaan lisääminen

- 1. Sukunimi-kenttään täytetään yhteisön nimi ja kirjastokortin vastuuhenkilö.
- 2. Osoitekenttään täytetään yhteisön osoitetiedot, muihin yhteystietoihin joko yhteisön tai vastuuhenkilön sähköpostiosoite ja puhelinnumero.
- 3. Syntymäaikakenttää Kohan yhteisöasiakkailla ei ole, ikärajallisen aineiston lainaaminen on siitä huolimatta mahdollista.
- 4. Kulttuurikortti rasti voidaan lisätä, jos asiakas haluaa.
- 5. Viestiasetukset käydään läpi vastuuhenkilön kanssa ja annetaan kortille tunnusluku.

Yhteisöasiakkaiden korttien voimassaoloaika on yksi vuosi. Se mahdollistaa kortin käytön tarkistamisen säännöllisin väliajoin ja käyttöoikeuden poistamisen väärinkäytösten kohdalla.

Yhteisöasiakkaan parametrien mukaan määräytyvät esim. maksut. Yhteisökortilla lainatusta aineistosta ei mene myöhästymismaksuja, mutta muistutukset lähtevät normaalisti. Yhteisökortin vastuuhenkilö vastaa yhteisökortin käytöstä ja myös mahdollisista korvauksista. Perintään yhteisökortilla lainattua aineistoa ei kuitenkaan lähetetä, vaan tarvittaessa kirjasto ottaa yhteyttä yhteisökortin vastuuhenkilöön ja mahdollinen lasku lähtee vastuuhenkilölle.

Turussa yhteisökorttia varten on tehty oma ilmoittautumislomake, johon tarvitaan yhteisön nimi, yhteyshenkilön tiedot, yhteisön osoit[e, vastuuhenkilön allekir](https://vaskiextra.net/wp-content/uploads/2023/10/Yhteisoasiakkaan-lainaajalomake.pdf)joitus ja päiväys. Ilmoittautumislomakkeen allekirjoittaa vastuuhenkilö, joka on yhteisön allekirjoitusoikeuden omaava henkilö.

# <span id="page-11-0"></span>Alle 15-vuotiaan kirjastokortti

- kirjastokortin saamiseksi ei ole alaikärajaa
- alle 15-vuotias tarvitsee korttia varten huoltajan kirjallisen suostumuksen (lainaajalomake täytettynä ja allekirjoitettuna). Huoltajan suostumus tarvitaan myös tunnusluvun antamiselle
- Jos huoltaja on mukana, Huoltajan henkilöllisyys tarkistetaan.
- Jos huoltaja ei ole mukana, tulee huollettavalla olla henkilötodistus, josta ilmenee koko henkilötunnus, esim. Kela-kortti (kuvaton kelpaa) mukana.
- Alle 15-vuotiaan kirjastokortilla lainatusta aineistosta vastaa huoltaja
- jos lapsi/nuori asuu lastenkodissa, tulee huoltajaksi lastenkodin yhteisökortti
- alaikäisen kirjastokorttikaavakkeet säilytetään lukitussa tilassa ja ne tulee hävittää tietotuvallisesti sinä vuonna, kun asiakas on täyttänyt 15 vuotta

#### Ryhmäkäynti opettajan ja luokan kanssa

- Alle 15-vuotiaalla täytyy olla huoltajan allekirjoittama ilmoittautumislomake. Jos Kelakorttia ei ole mukana, niin opettajan todistus henkilöllisyydestä riittää.
- Tiivistettynä: opettaja voi "korvata kuvan" henkilöllisyyttä tarkistettaessa, mutta koko henkilötunnusta hän ei pysty todentamaan, vaan siihen tarvitaan virallinen todistus (esim. Kela-kortti) tai huoltajan allekirjoittama ilmoittautumislomake korttia annettaessa.

# <span id="page-12-0"></span>Ohje ilman henkilötunnusta olevan asiakkaan viemisestä asiakasrekisteriin

Ilman henkilötunnusta oleva asiakas viedään asiakasrekisteriin samalla tapaa kuin muutkin asiakkaat. Poikkeuksen muodostaa vain henkilötunnuksen puuttuminen ja voimassaoloajan lisääminen.

- Voimassaoloajaksi laitetaan yksi vuosi.
- Kun ulkomaalainen asiakas saa Suomen henkilötunnuksen, niin henkilötunnus lisätään asiakasrekisteriin ja voimassaoloaika poistetaan.
- Osoitetiedot (osoite oltava Suomessa), sähköposti ja puhelinnumero laitetaan asiakaan täyttämän kaavakkeen mukaisesti. Huom. vain +358 alkuisen numeron saa lisätä asiakastietoihin.
- Vastaanottokeskuksessa asuvan henkilön osoitetiedoksi laitetaan vastaanottokeskuksen osoite.
- Henkilöllisyystodistuksena on hyväksytty vastaanottokeskuksen myöntämä kuvallinen henkilökortti (vaikka se ei ole virallinen henkilötodistus).
- Harvinaisempia tapauksia ovat alaikäiset maahanmuuttajat, jotka asuvat vastaanottokeskuksessa ja hakevat kirjastokorttia. Alaikäiselle maahanmuuttajalle määrätään virallisesti huoltaja/edunvalvoja. Ja huoltaja/edunvalvoja vastaa alaikäisen lainoista. Näissä tapauksissa antakaa kirjastokorttikaavake mukaan ja pyytäkää palauttamaan täytettynä, jossa huoltajan/edunvalvojan tiedot ja allekirjoitus.
- Täysi-ikäisen lainaajalomaketta ei enää säästetä, vaan se hävitetään tietoturvallisesti.

#### Alaikäinen turvapaikanhakija, joka asuu vastaanottokeskuksessa ilman huoltajaa

- Vastaanottokeskuksen henkilökortti kelpaa henkilötodistuksena, vaikka se ei ole virallinen henkilötodistus
- Vastaanottokeskuksen virkailija ei voi täyttää huoltajatietoja yksityishenkilönä, mutta jos vastaanottokeskuksella on yhteisökortti, niin yhteisö voi olla huoltajatietona
- Alaikäisellä turvapaikanhakijalla on oma 'virkaholhooja'. Virkaholhoojan tietoja ei käytännössä ole saatu huoltajatietoihin, mutta hän on vastuussa alaikäisestä.
- Alaikäisiä turvapaikanhakijoita on ollut vain muutama ja kirjastokortti on tehty vaikka huoltajatietoja ei ole asiakasrekisterissä ollut. Osoitetietona on ollut vastaanottokeskus. Myöhemmin lapsi/nuori on siirtynyt sisarusten tai muiden sukulaisten vastuulle. Yhtään perintään asti mennyttä tapausta ei ole tullut

# Alaikäinen asuu tilapäisesti sijoitettuna perhekotiin

- Asiakkaalla voi olla kirjastokortti, jossa virallisena huoltajana on edelleen äiti tai isä. Tässä tapauksessa huoltajatiedot jätetään, mutta osoitetietoihin muutetaan perhekodin osoite, sähköpostiosoite ja puhelinnumero.
- Jos perhekodilla on yhteisökortti, niin yhteisö toimii huoltajana (perhekodin yksittäinen työntekijä ei voi olla huoltajatietona)
- Jos perhekodilla ei ole yhteisökorttia, niin sellainen on tehtävä, että voidaan lisätä alaikäiselle yhteisö huoltajaksi

# <span id="page-13-0"></span>Asiakas voi käyttää kutsumanimeään

- Jos asiakas käyttää muuta nimeä kuin henkilötodistukseen merkittyä nimeään, voi asiakastietueeseen tallentaa kutsumanimen sille varattuun Muu nimi-kenttään. Kutsumanimi näkyy Kohan asiakastiedoissa (suluissa) ja asiakas näkee sen myös verkkokirjastossa omissa tiedoissaan.
- Kutsumanimi-kenttä näkyy verkkokirjastossa vain niillä asiakkailla, joille sellainen on tallennettu. Asiakas ei voi itse muuttaa tai lisätä kutsumanimeä verkkokirjastossa.
- Järjestelmässä saattaa olla asiakastietueita, johin on ennen 8.4.2024 tallennettu kutsumanimi etunimi-kenttään. Tällöin henkilöllisyystodistuksessa oleva virallinen nimi on tallennettu kokonaisuudessaan asiakkaan viestikenttään. Näissä tapauksissa kutsumanimi kannattaa siirtää sille varattuun kenttään ja korjata henkilötiedot samalla oikeaksi.
- Henkilötodistuksessa oleva virallinen nimi tallennetaan asiakkaan nimikenttiin. Näin asiakas saa haluamallaan nimellä kirjastosta lähtevät viestit ja kirjastolla on tiedoissa myös henkilötodistuksessa oleva nimi.

# <span id="page-14-0"></span>Kulttuurikortti

- Kulttuurikorttilaiset saavat sähköpostiinsa ajankohtaista tietoa Turun kaupungin kulttuuritarjonnasta sekä vaihtuvista eduista ja tarjouksista. Kulttuurikortti-tiedotteita lähetetään noin kaksi kertaa kuukaudessa. Tiedotteet tehdään suomeksi, ruotsiksi ja englanniksi.
- Omat tiedot –osiossa voi muokata tietojaan. Asiakkaalle on hyvä korostaa, että palvelussa tehdyt muutokset (esimerkiksi sähköpostiosoitteeseen) koskevat ainoasta Kulttuurikortti-tiedotteita. Ne eivät päivity kirjaston asiakastietoihin.
- Kulttuurikortti-tiedotteet lähetetään sähköpostitse 18 vuotta täyttäneille. Ajankohtaiset tiedotteet ja edut on aina luettavissa myös sivuilla: [www.turku.fi/kulttuurikortti](http://www.turku.fi/kulttuurikortti)
- Kulttuurikorttia koskevat palautteet ja tiedustelut toimitetaan sähköpostiin [kulttuurikortti@turku.fi](mailto:kulttuurikortti@turku.fi)

#### <span id="page-14-1"></span>Kulttuurikortin saaminen kirjastosta

- Vaski-kirjastojen on mahdollisuus lisätä kirjaston tietokannassa asiakkaalle Kulttuurikortti-ominaisuus, jos asiakas sitä haluaa. Kulttuurikortteina on sovittu käytettävän vain Turun kaupunginkirjaston kahta korttia (Pupu-kortti ja Haitarinsoittaja-kortti) ja Vaski-kirjastojen yhteistä ns. Naakka-korttia. Muihin kirjastokortteihin Kulttuurikortti-rastia ei saa laittaa, vaikka se teknisesti onkin mahdollista. Jos kulttuurikortti ominaisuuden laittaa sellaiselle asiakkaalle, jolla on jokin muu kirjastokortti, hän saa kyllä tiedotteet kuten muutkin kulttuurikortti asiakkaat. Ongelma tulee eteen siinä vaiheessa, kun hän haluaa hyödyntää edun (esim. teatterinäytökseen puolella hinnalla). Kulttuurikortti toimii näyttökorttina ja jos kortti ei ole jokin yllä mainituista, ei alennusta myönnetä.
- Kirjastokortin vaihdosta ei ole peritty maksua, jos asiakkaalla on ollut vanha kirjastokortti, jossa ei ole kulttuurikortti ominaisuutta ja asiakas haluaa käyttää kirjastokorttia myös kulttuurikorttina.
- Lapsille ja nuorille voi kulttuurikortti -ominaisuuden laittaa, mutta sähköpostitiedotteita ei lähetetä alle 18-vuotiaalle. Jos lapsella ei ole kulttuurikorttia, mutta huoltajalla on, niin lapsi pääsee huoltajan mukana kulttuuritapahtuma